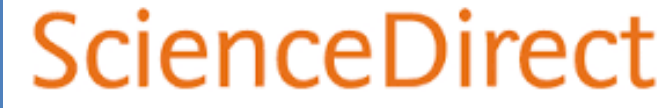

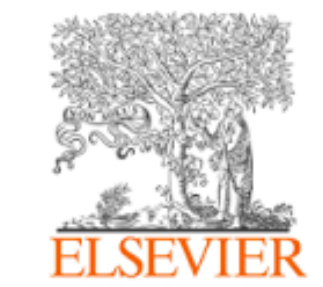

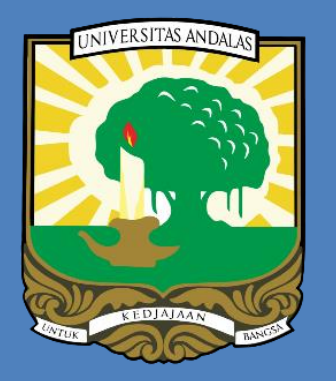

0

# **PANDUAN REGISTRASI REMOTE ACCESS & MENGAKSES JURNAL DAN EBOOK** SCIENCE DIRECT

# **UNIVERSITAS ANDALAS**

# **TAHUN 2022 UNAND KEMBALI MELANGGAN SCIENCE DIRECT**

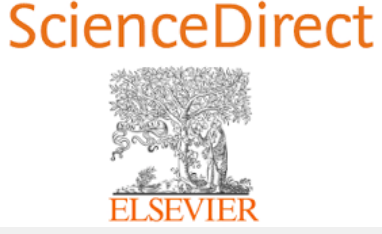

### **KONTEN YANG DILANGGAN**

### ejournal

• Ribuan artikel jurnal terbaru yang diterbitkan oleh science direct.

## ebook

- Jumlah ebook sebanyak 1.412 judul, terbitan th 2021
- Daftar judul bisa dilihat pada link:
	- <http://repo.unand.ac.id/47156/>

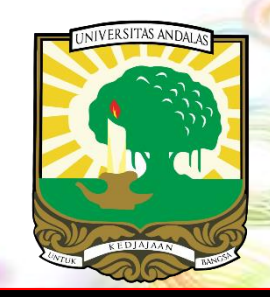

# Subject area konten Science Direct yang dilanggan

# Explore scientific, technical, and medical research on ScienceDirect

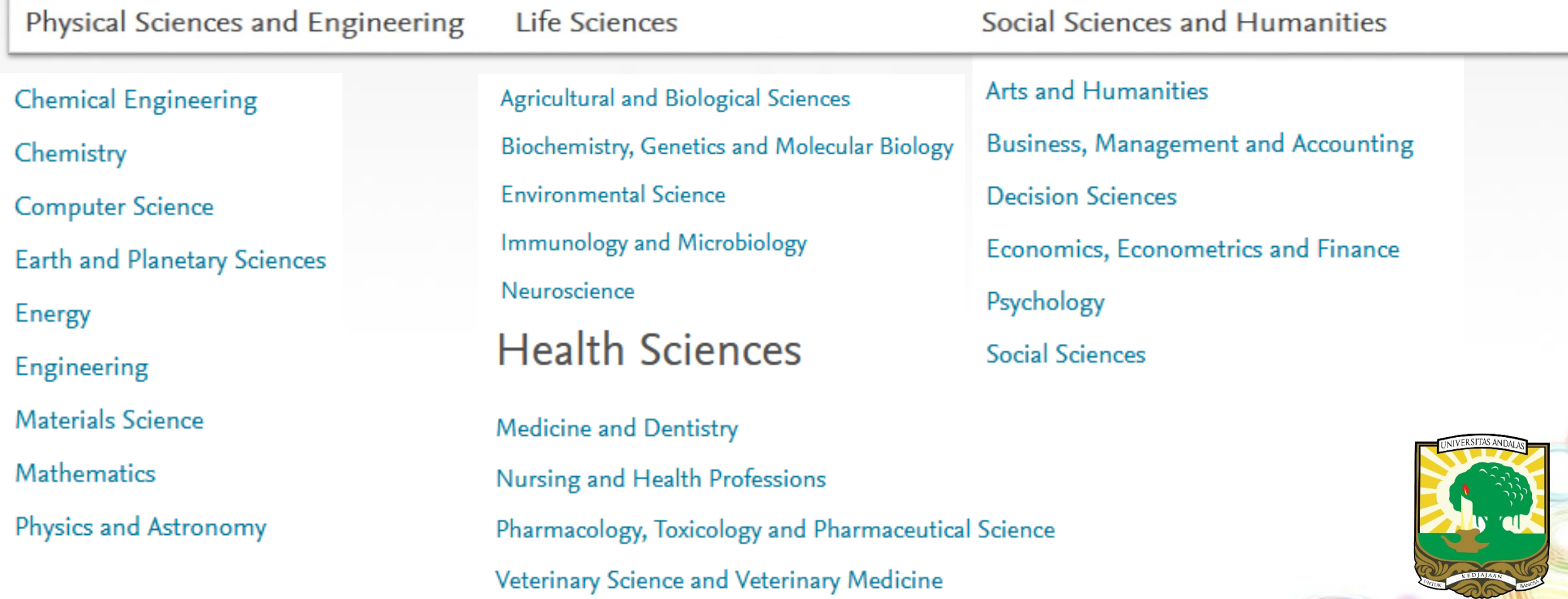

### **LAMAN WEBSITE SCIENCE DIRECT**

### https://www.sciencedirect.com/

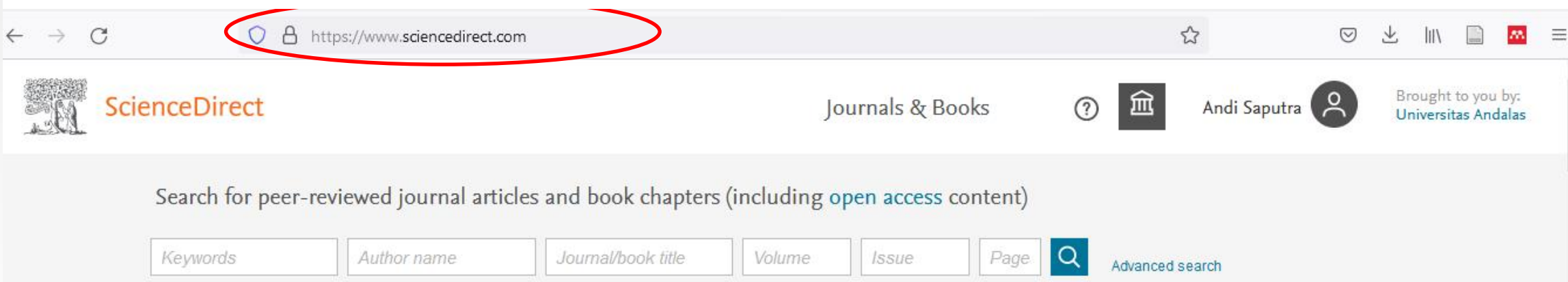

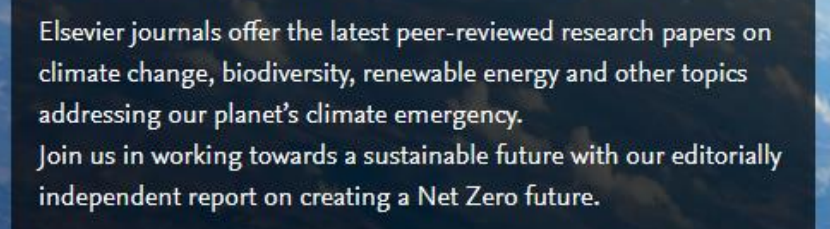

Get the Net Zero report

# METODE AKSES SCIENCE DIRECT

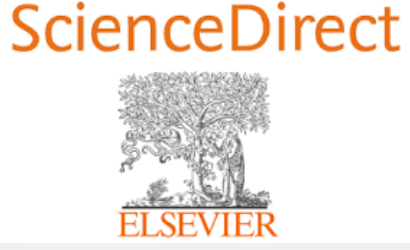

### **1. Melalui IP Address Univ Andalas**

Untuk mengakses konten dari lingkungan kampus Unand

- Menggunakan jaringan internet yang ada di lingkungan Unand
- Seluruh artikel jurnal & ebook yang dilanggan bisa diakses dan diunduh secara gratis.

2. Menggunakan Remote **Access** 

Untuk mengakses konten dari luar kampus Unand

- Pengguna harus memiliki email dengan domain @unand.ac.id
- Registrasi akun menggunakan email Unand yang dimiliki.
- Aktifkan model remote access

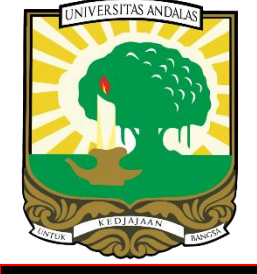

# A. MENGGUNAKAN IP ADRESS (JARINGAN INTERNET UNAND)

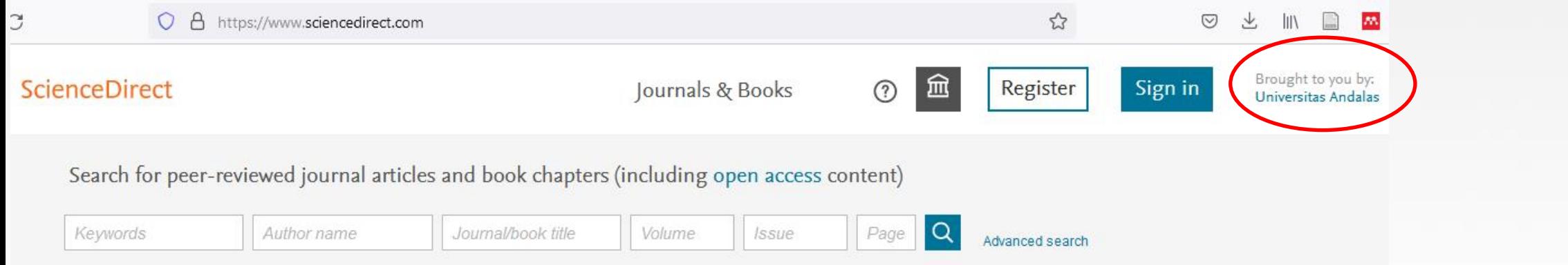

Elsevier journals offer the latest peer-reviewed research papers on climate change, biodiversity, renewable energy and other topics addressing our planet's climate emergency. Join us in working towards a sustainable future with our editorially independent report on creating a Net Zero future.

Get the Net Zero report

- **Pengguna tidak perlu registrasi & sign in**
- **Cukup diakses dari jaringan internet yang ada di kampus unand (jar ingan wifi atau kabel LAN)**
- **Lakukan pencarian di laman: http://sciencedirect.com**
- **Semua jurnal & ebook yang dilanggan (subscribed) Unand bisa diak ses/diunduh**

# **B. MENGGUNAKAN REMOTE ACCESS**

- **1. Memudahkan pengguna untuk mengakses konten science direct yang dilanggan (subscribed) darimana saja & kapan saja**
- **2. Login menggunakan email dengan domain unand (@unand.ac.id) dengan terlebih dahulu melakukan registrasi & mengkatifkan re mote access**

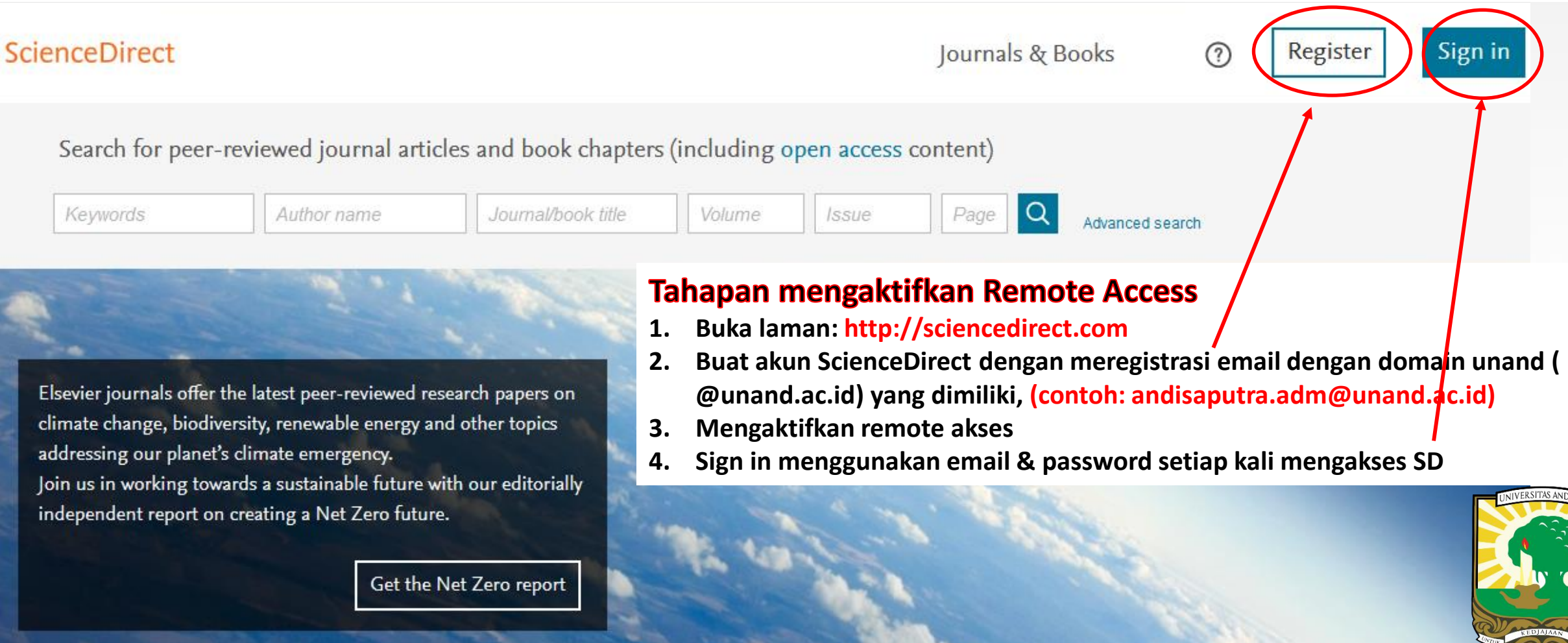

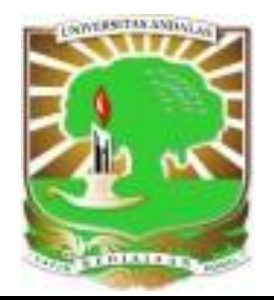

# mail.unand.ac.id

Seluruh mahasiswa unand sudah dibuatkan email dengan domain @student.unand.ac.id pada awal masuk kuliah Email dikirimkan ke fakultas masing-masing.

- **1. Format email mahasiswa**: **NoBP\_namadepan@student.unand.ac.id** Contoh: **1910112002\_susana@student.unand.ac.id**
- **2. Cara membuka email**

Buka laman: **https://outlook.office.com/mail/**

#### **Nicrosoft**

Sign in to continue to Outlook

1930112002\_juliana@student.unand.ac.id

No account? Create one!

Can't access your account?

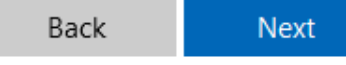

#### Universitas Andalas

← 1930112002\_juliana@student.unand.ac.id

#### **Enter password**

Password

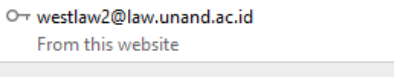

**View Saved Logins** 

Untuk informasi lebih lanjut, silahkan menghubungi **LPTIK Universitas Andalas.** 

### **LAYANAN ADUAN EMAIL UNAND**

- Pembuatan akun baru
- Reset password
- Dll.

Isi formulir melalui link berikut: **<http://unand.net/mailunand>**

> Bagi yang masih terkendala dengan email unand bisa mengadukan masalahnya melalui layanan aduan

# **1. REGISTRASI REMOTE ACCESS**

**Sebelum mengaktifkan remote access lakukan Registrasi akun Science Direct terlebih dahulu**

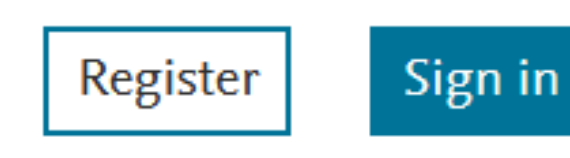

♡

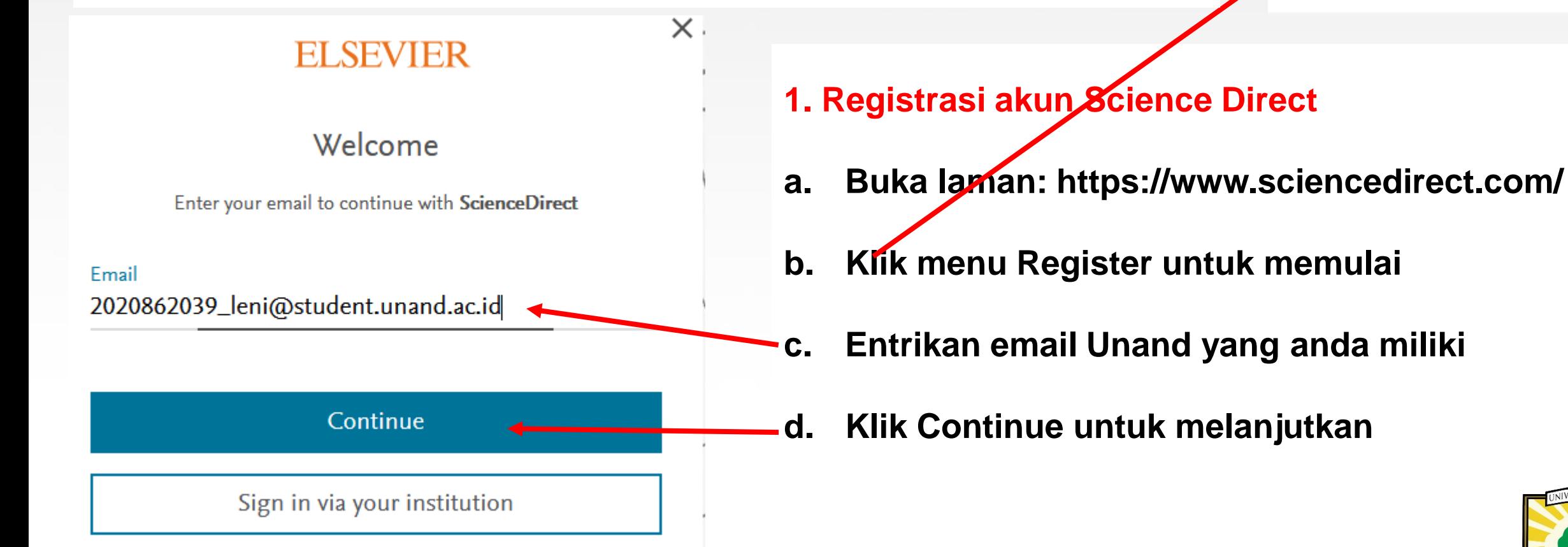

#### Register

Create password to register

Email 2020862039\_leni@student.unand.ac.id

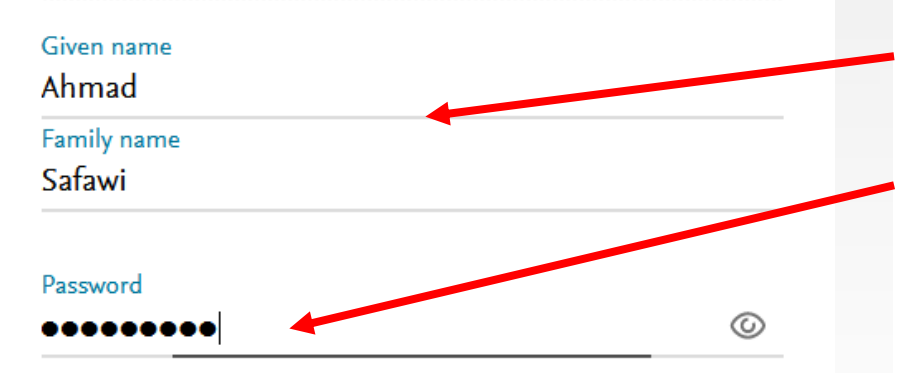

Choose a unique password with minimum 8 characters. Include at least 1 number, a mix of lowercase and uppercase letters and 1 symbol to make your password strong.

#### **FAIR**

 $\Box$  Stay signed in (not recommended for shared devices)

Elsevier may send you marketing communications about relevant products and events. You can unsubscribe at any time via your Elsevier account.

By continuing you agree with our Terms and conditions and Privacy policy.

Register

- **d. Lengkapi data (entrikan nama singkat & nama keluarga**
- **e. Entrikan password yang akan digunakan (kombinasi huruf**
	- **, angka, huruf besar & symbol)**
- **f. Klik Register untuk mengakhiri**
- **g. Continue untuk menyelesaikan proses registrasi**

#### Welcome

You now have an Elsevier account.

Continue

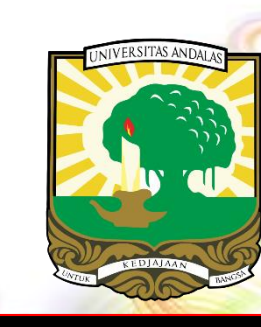

I already have an account

## **2. MENGAKTIFKAN REMOTE AKSES**

Journals & Books

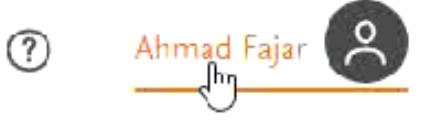

×

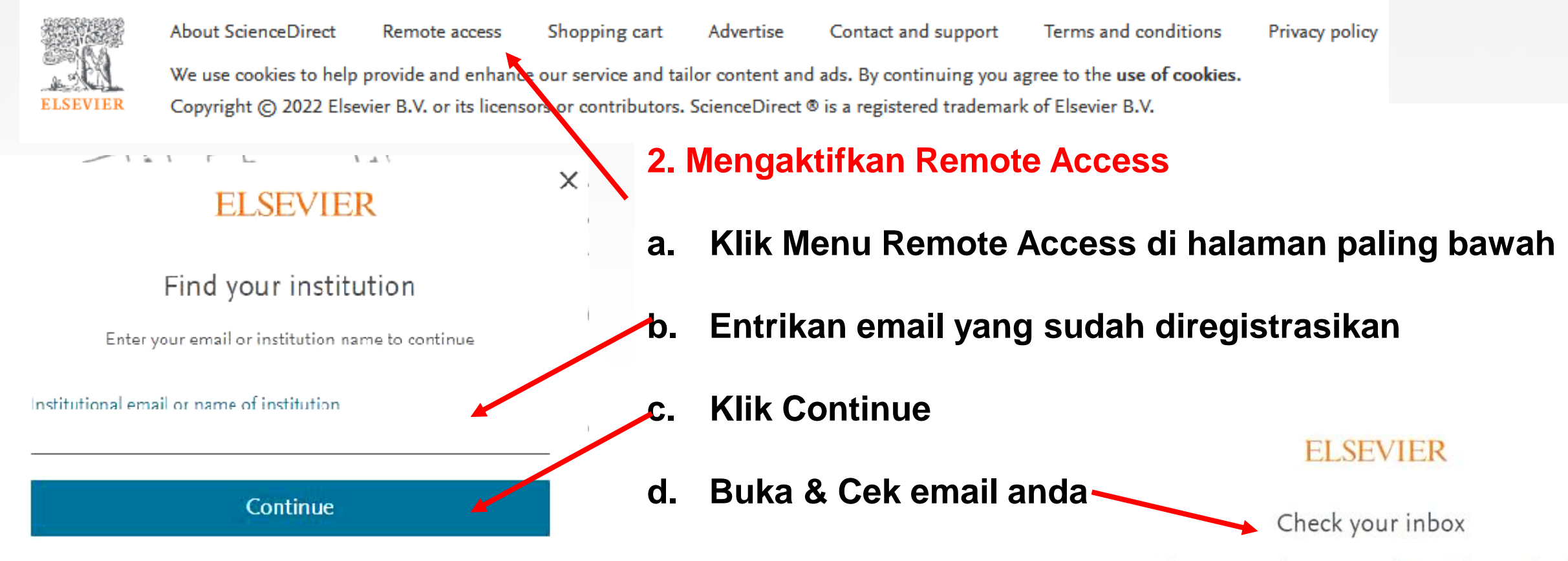

We've sent an email to 2020862039\_leni@student.unand.ac.id to confirm that you're from Andalas University.

### andisptra@gmail.com Perpustakaan Universitas Andalas

Didn't receive it? Check your spam folder or try again.

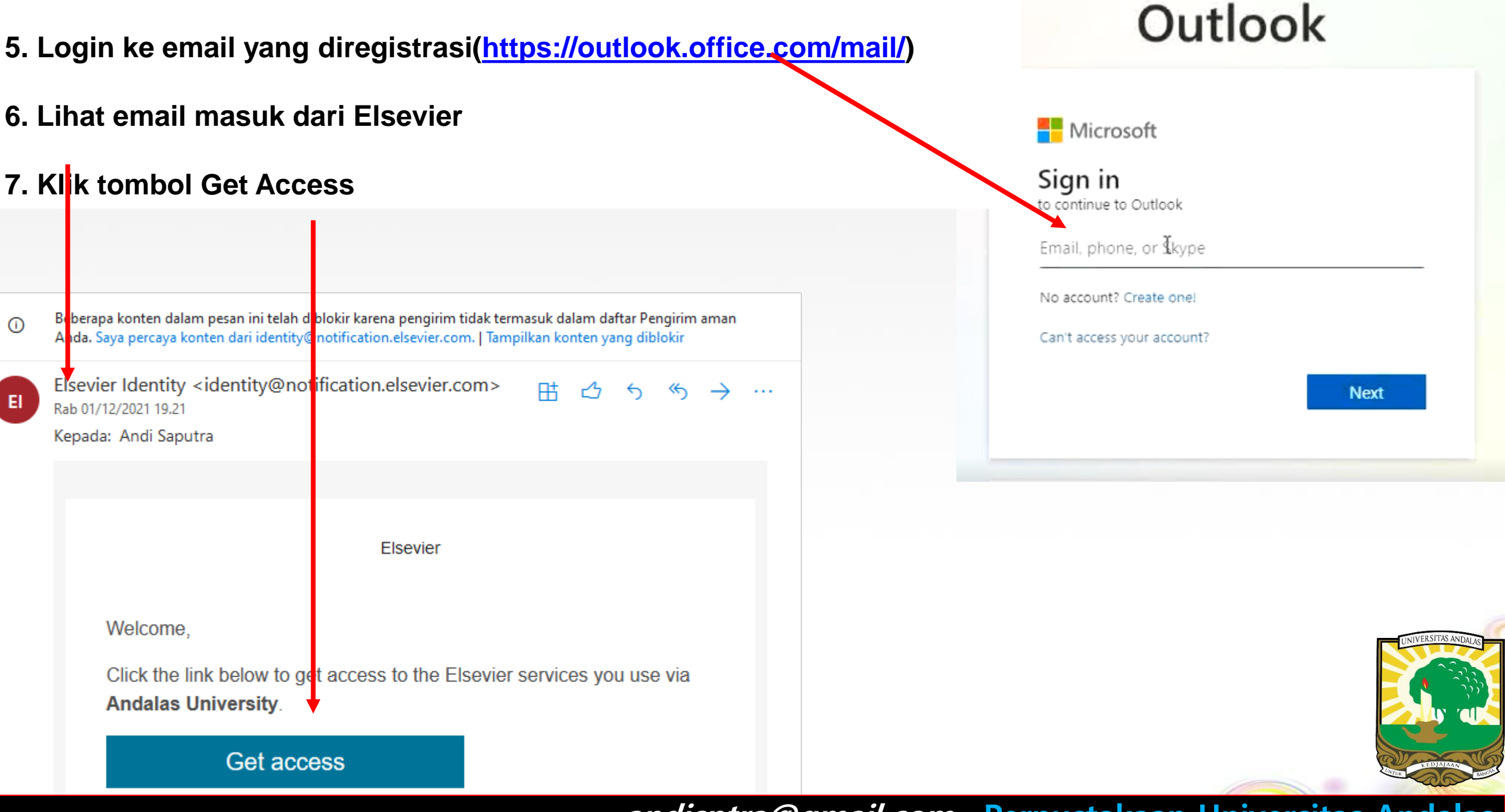

# **3. REMOTE ACCESS SUDAH AKTIF**

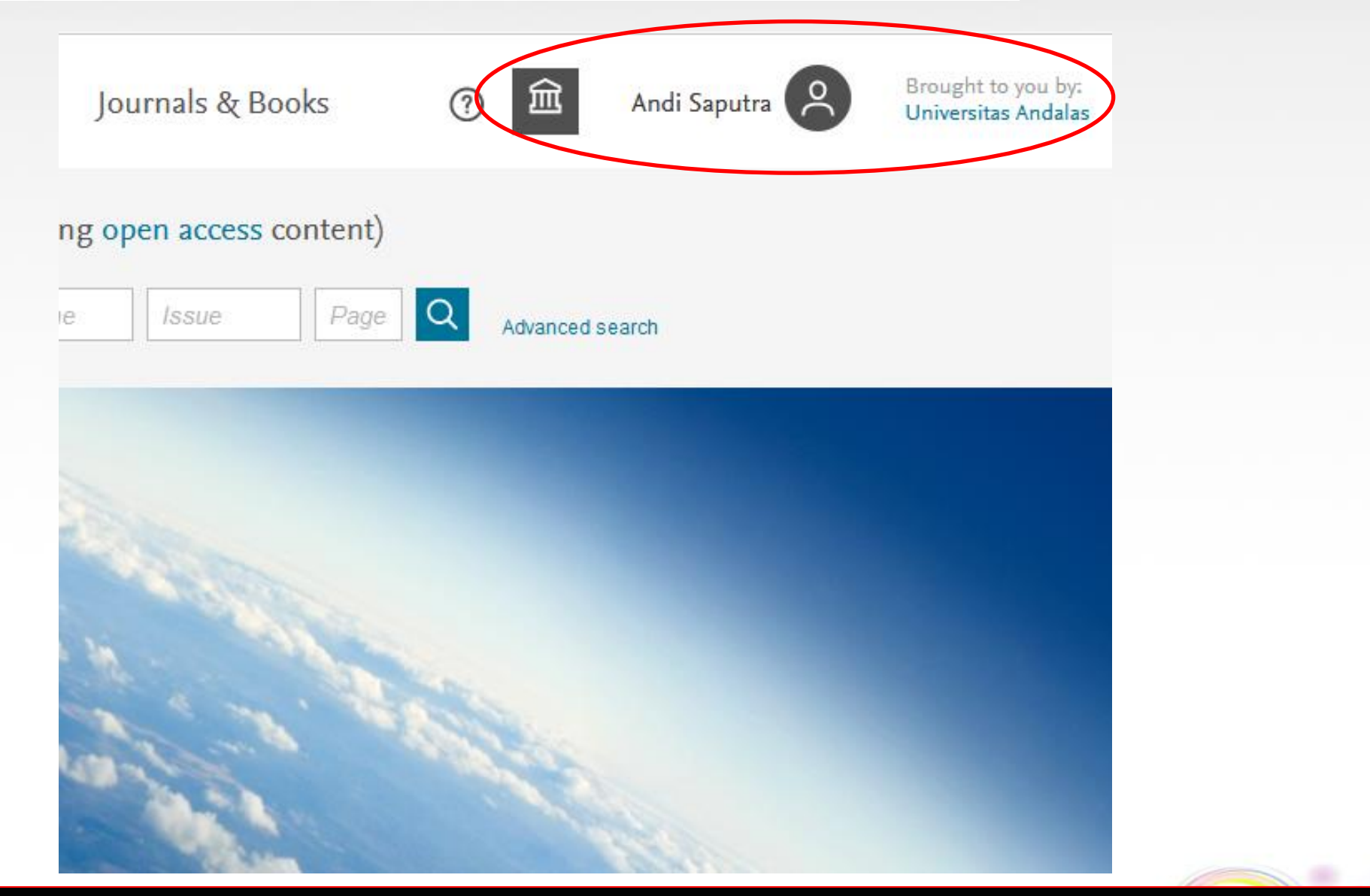

# PENCARIAN ARTIKEL JURNAL **SCIENCE DIRECT**

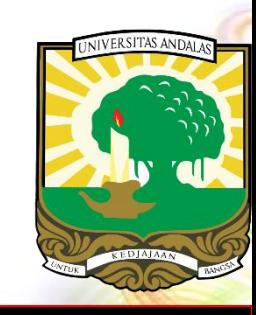

### **PANDUAN PENCARIAN ARTIKEL SCIENCE DIRECT**

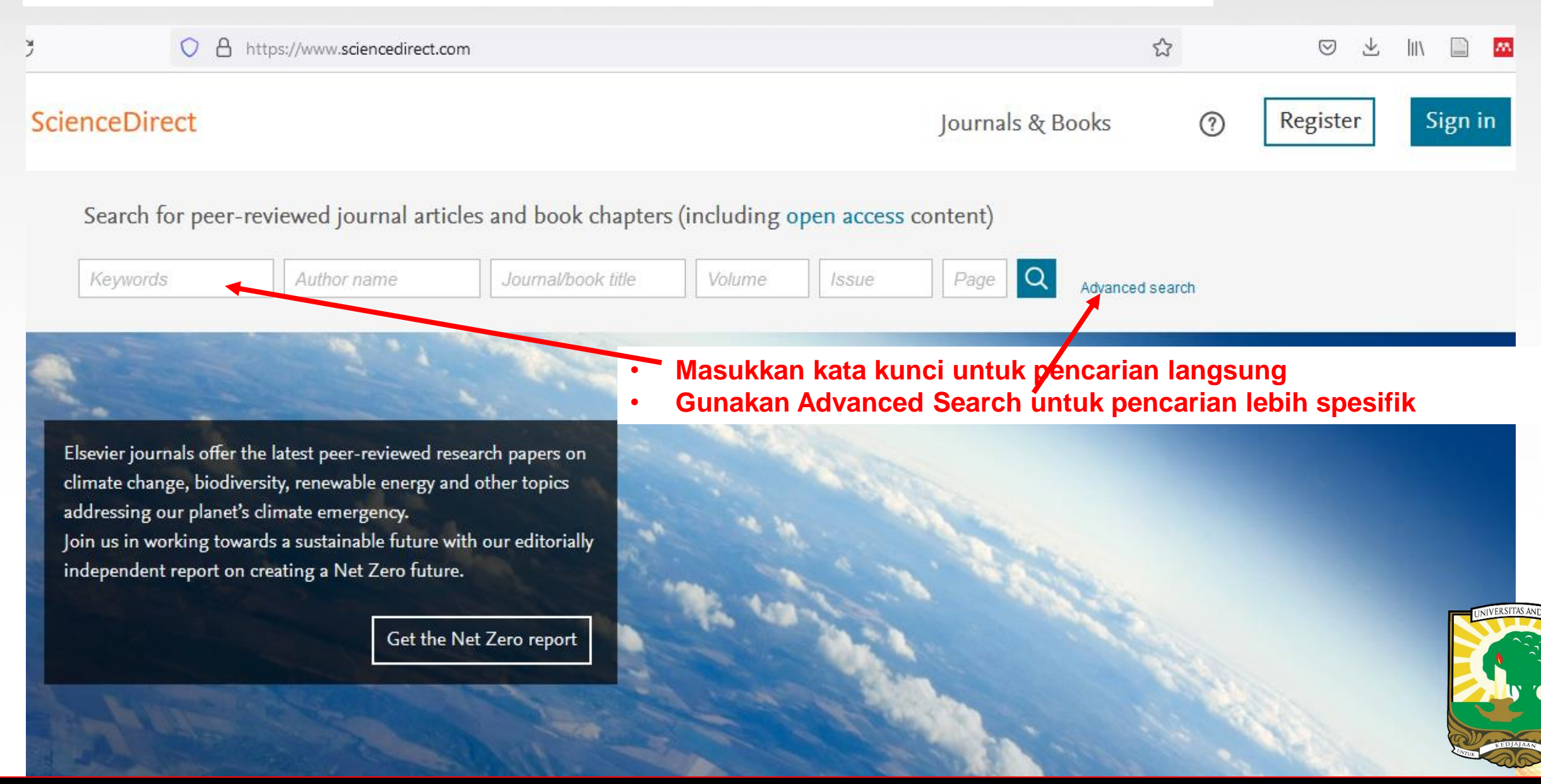

### **Advanced Search**

### **Pencarian lebih spesifik berdasarkan :**

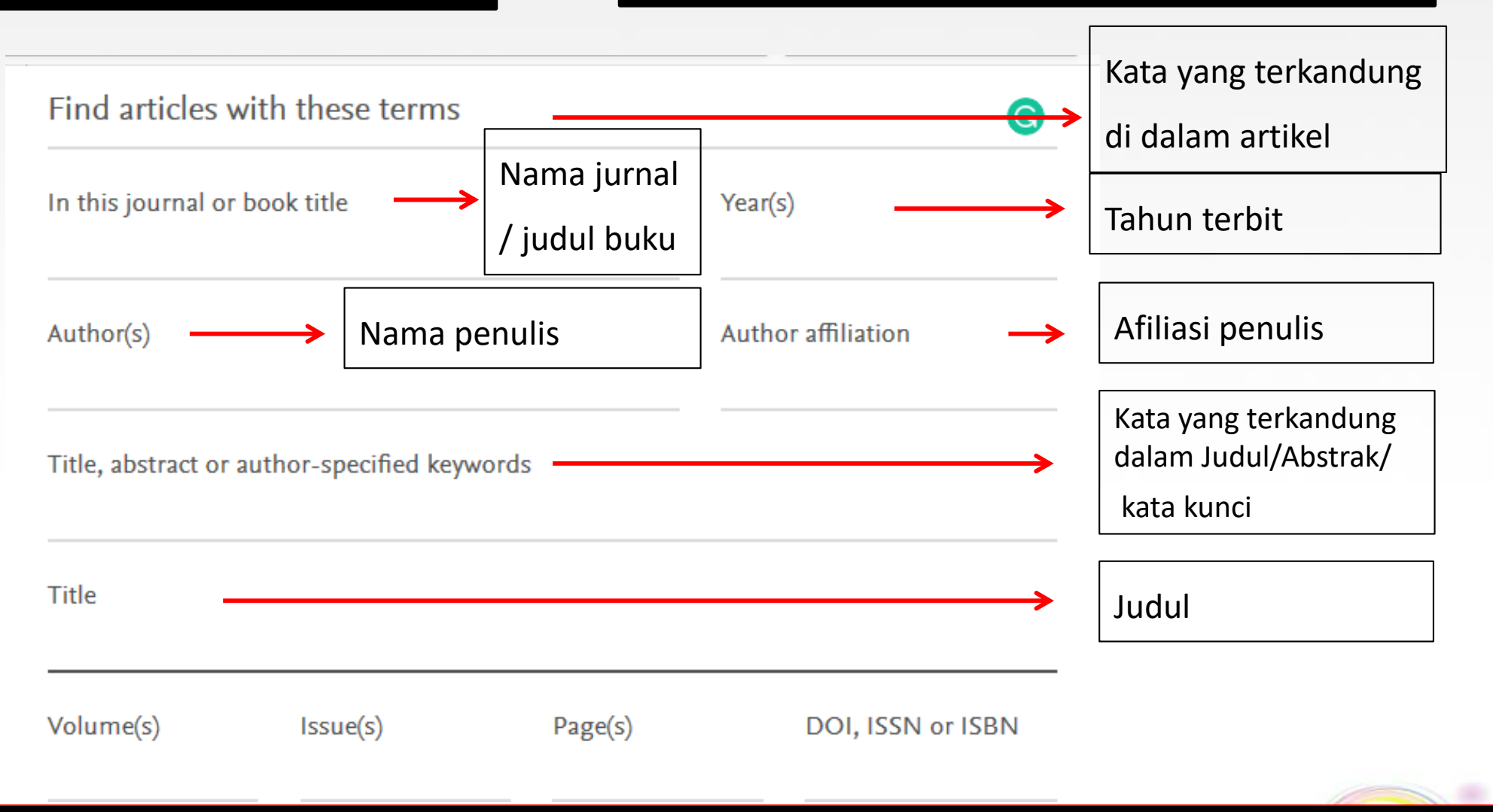

# 1. Hasil Pencarian dengan kata kunci supply chain man.

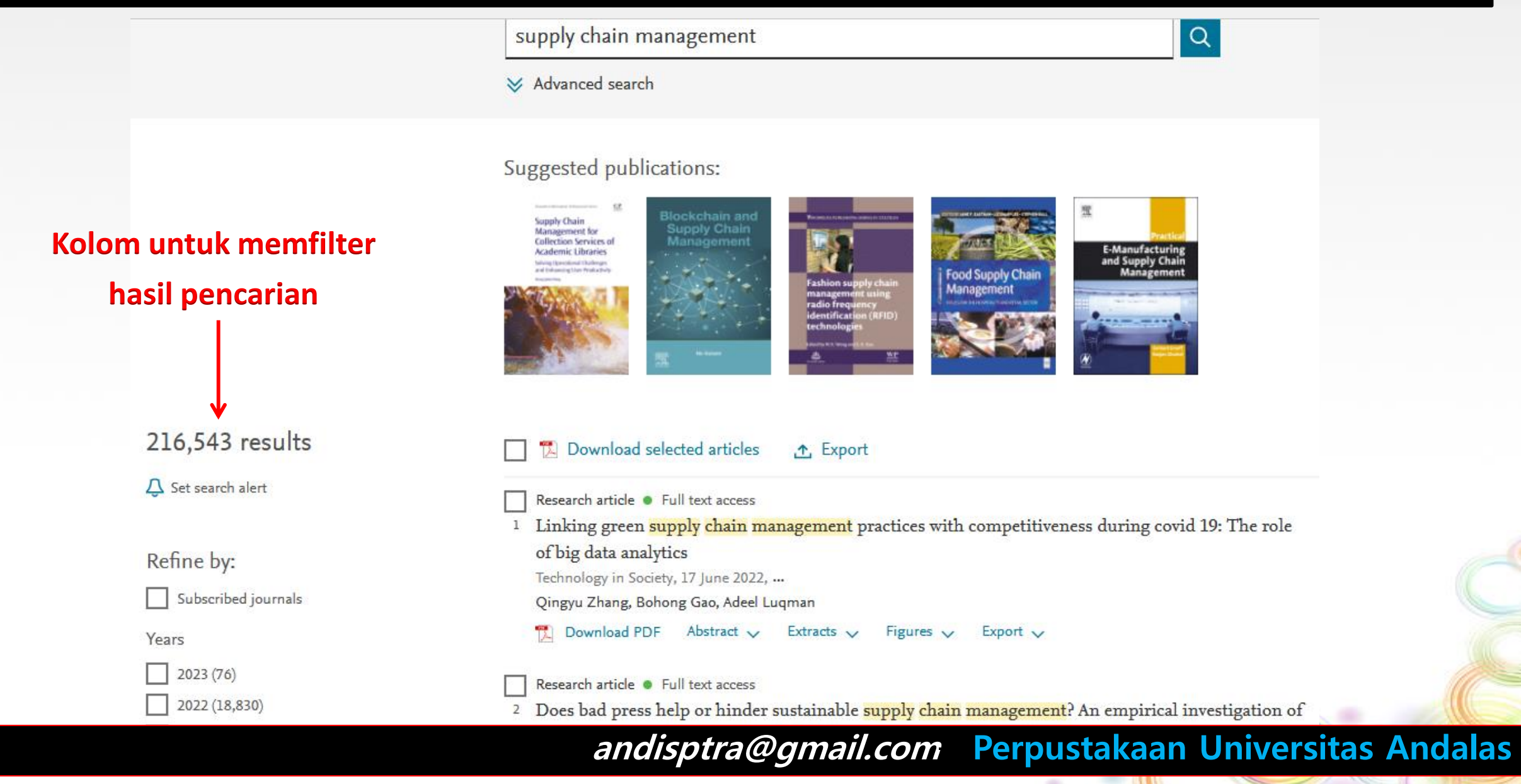

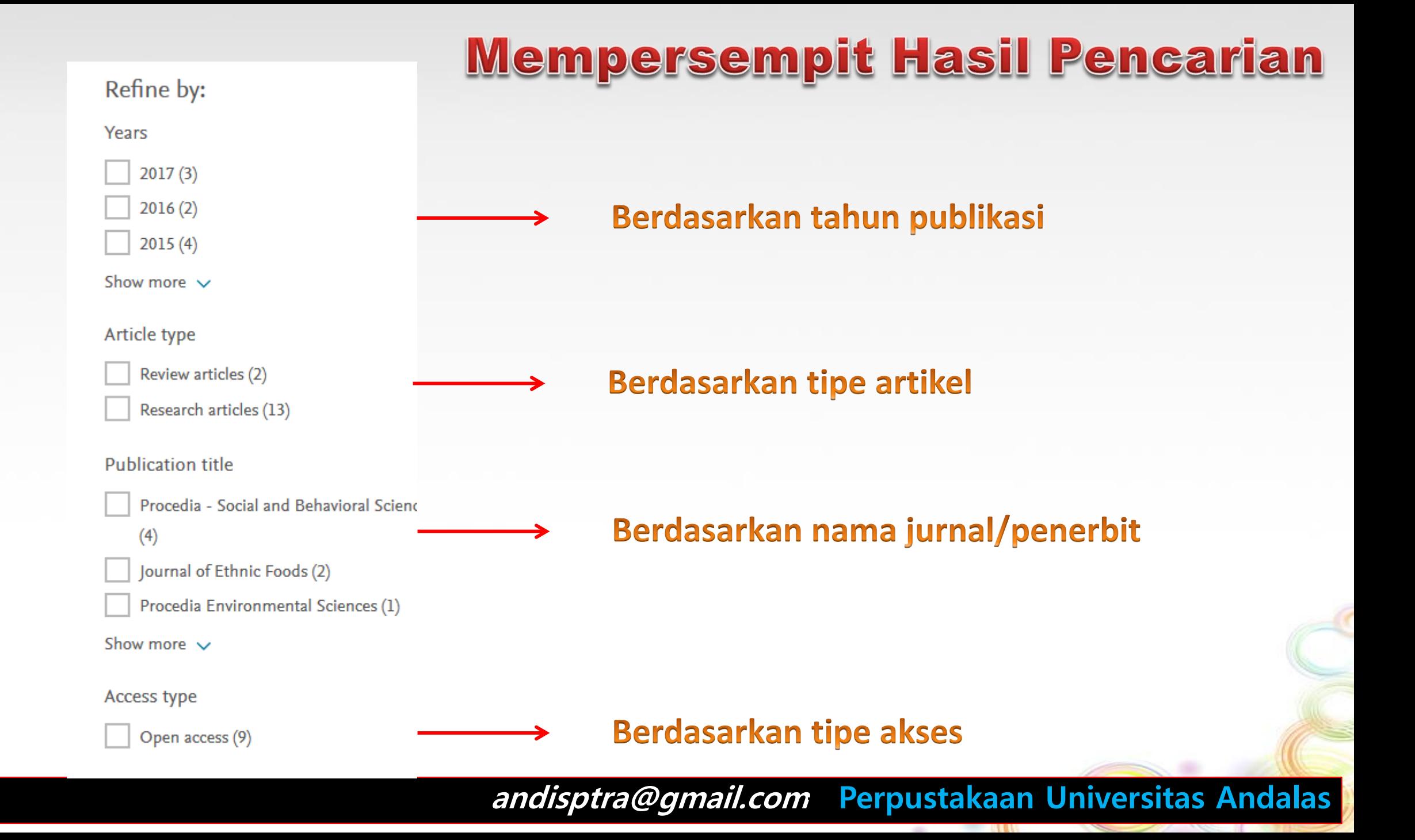

# **Mendownload Artikel**

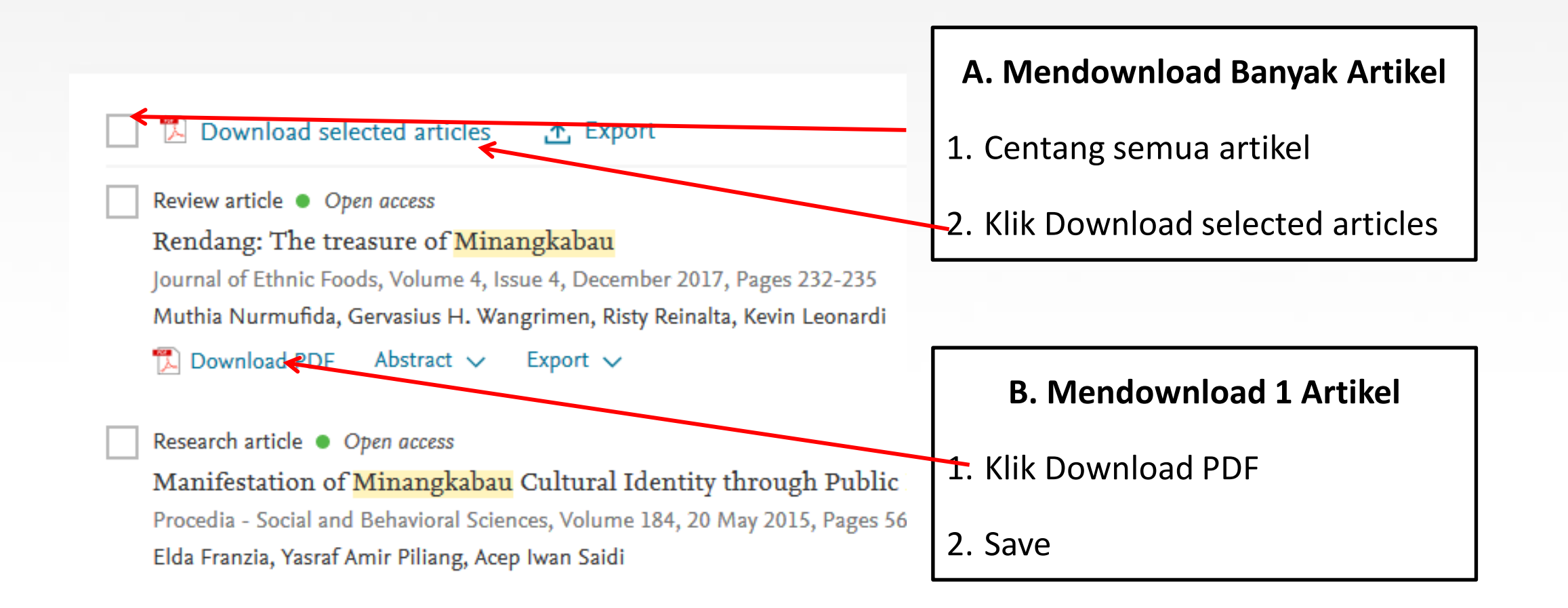

# THANK YOU

ALLPPT.com \_ Free PowerPoint Templates, Diagrams and Charts